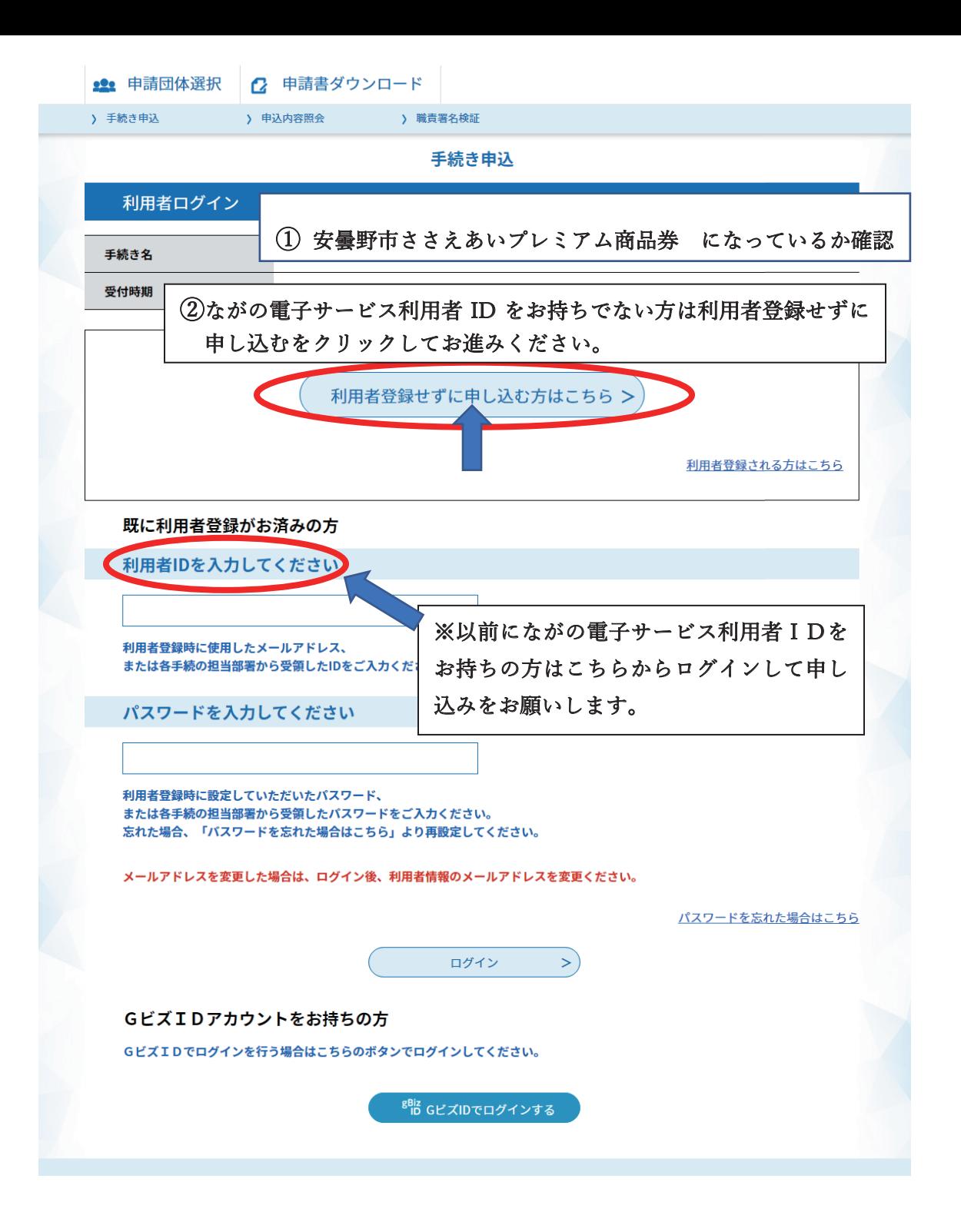

## 電子申請による申込手順

① 手続き名・説明をご一読いただき申込をされる方はページ最下部にある 同意するボタンを押してください。

※入力いただいたアドレスに申込完了通知メールを送付します。 迷惑メール対策等を行っている場合には 「city-azumino-nagano@s-kantan.com」からのメール受信が可能な

設定に変更してからお申込みください。

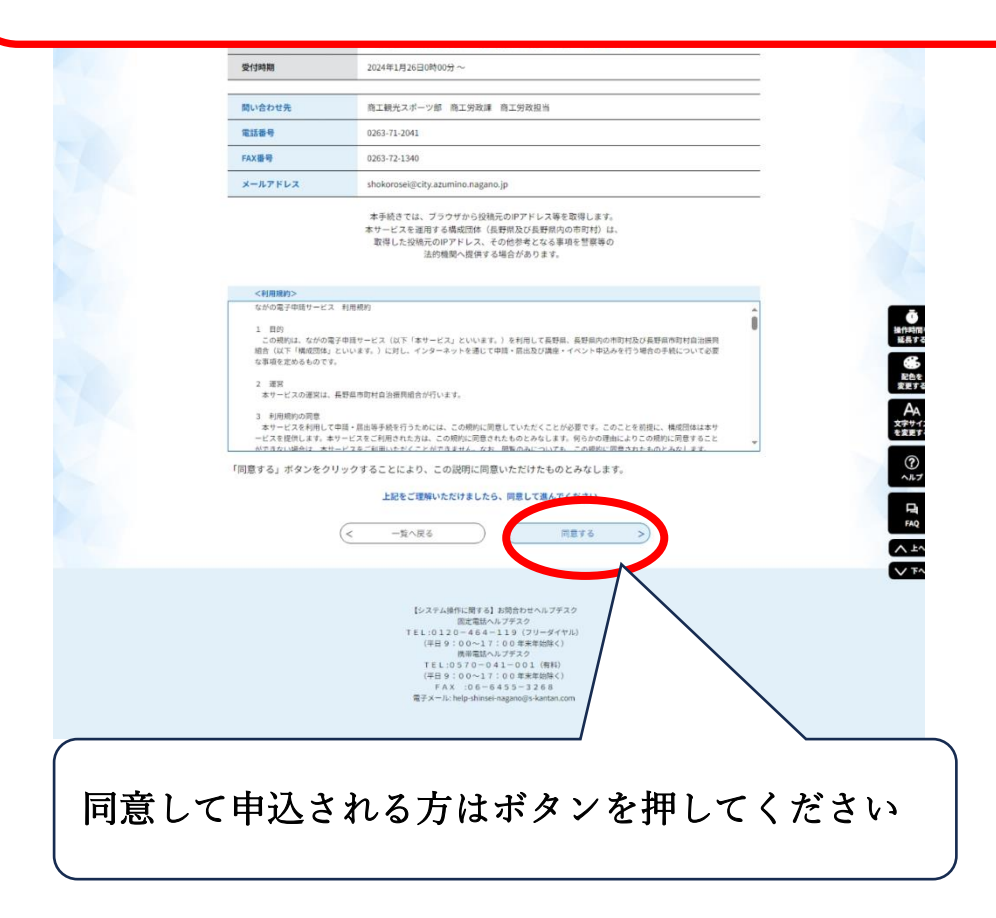

② 申込登録方法

申込上の注意点をご一読いただき必須項目を入力してください。

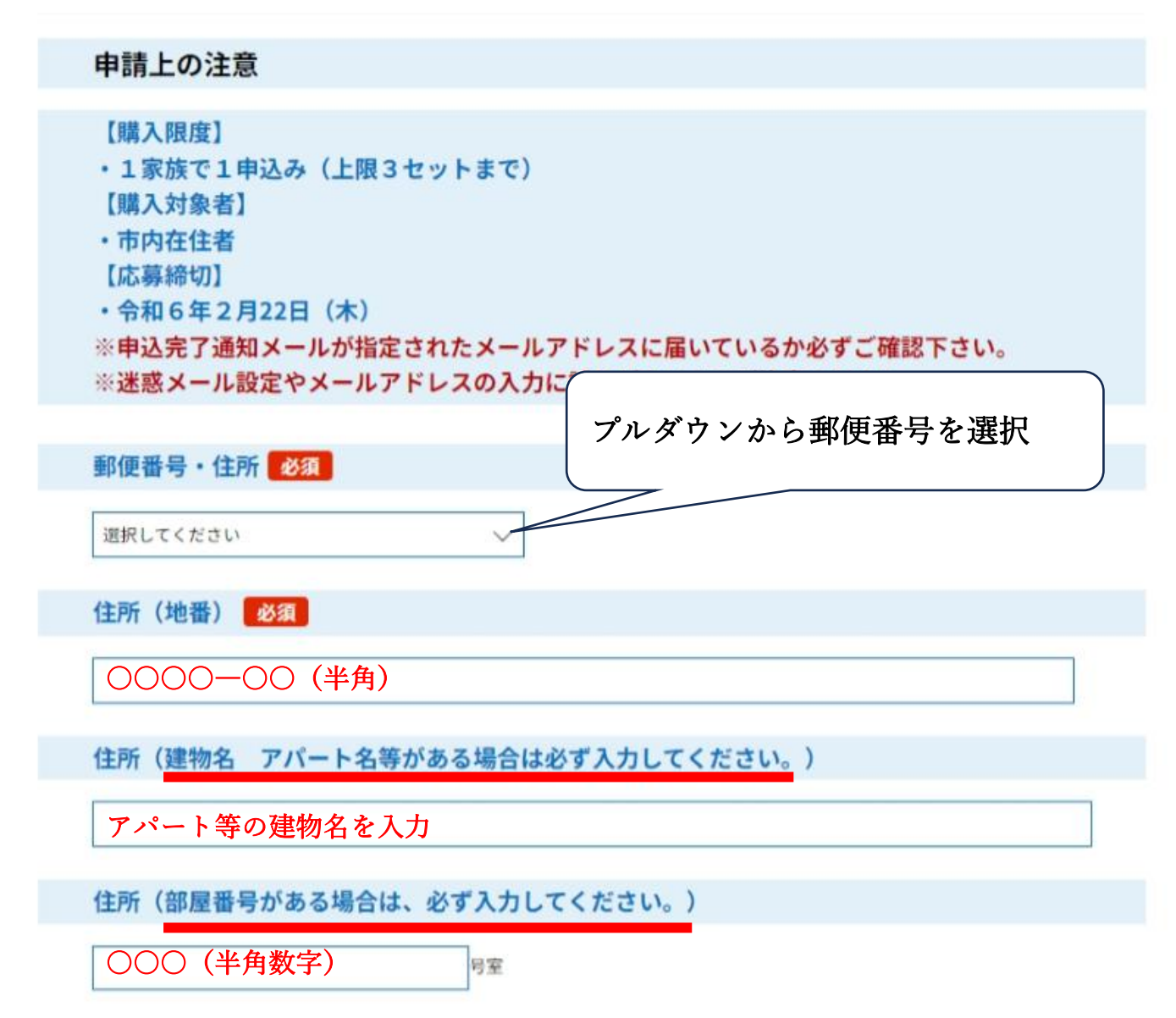

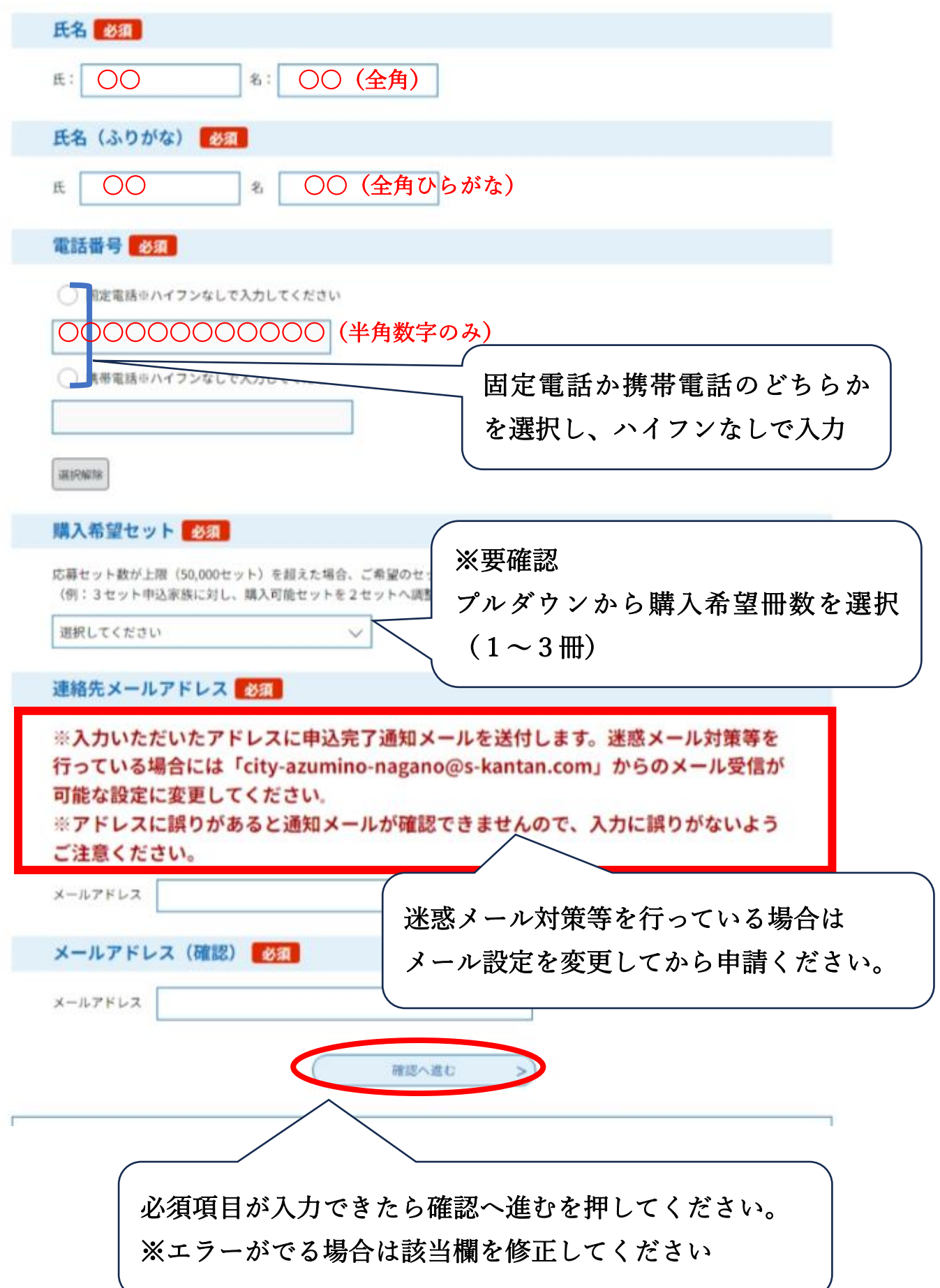

## 申込確認

l, **Service Service** 

## まだ申込みは完了していません。

※下記内容でよろしければ「申込む」ボタンを、修正する場合は「入力へ戻る」ボタンを押してください。

【テスト2】令和6年安曇野市ささえあいプレミアム商品券の申し込み(安曇野市内在住者対象)

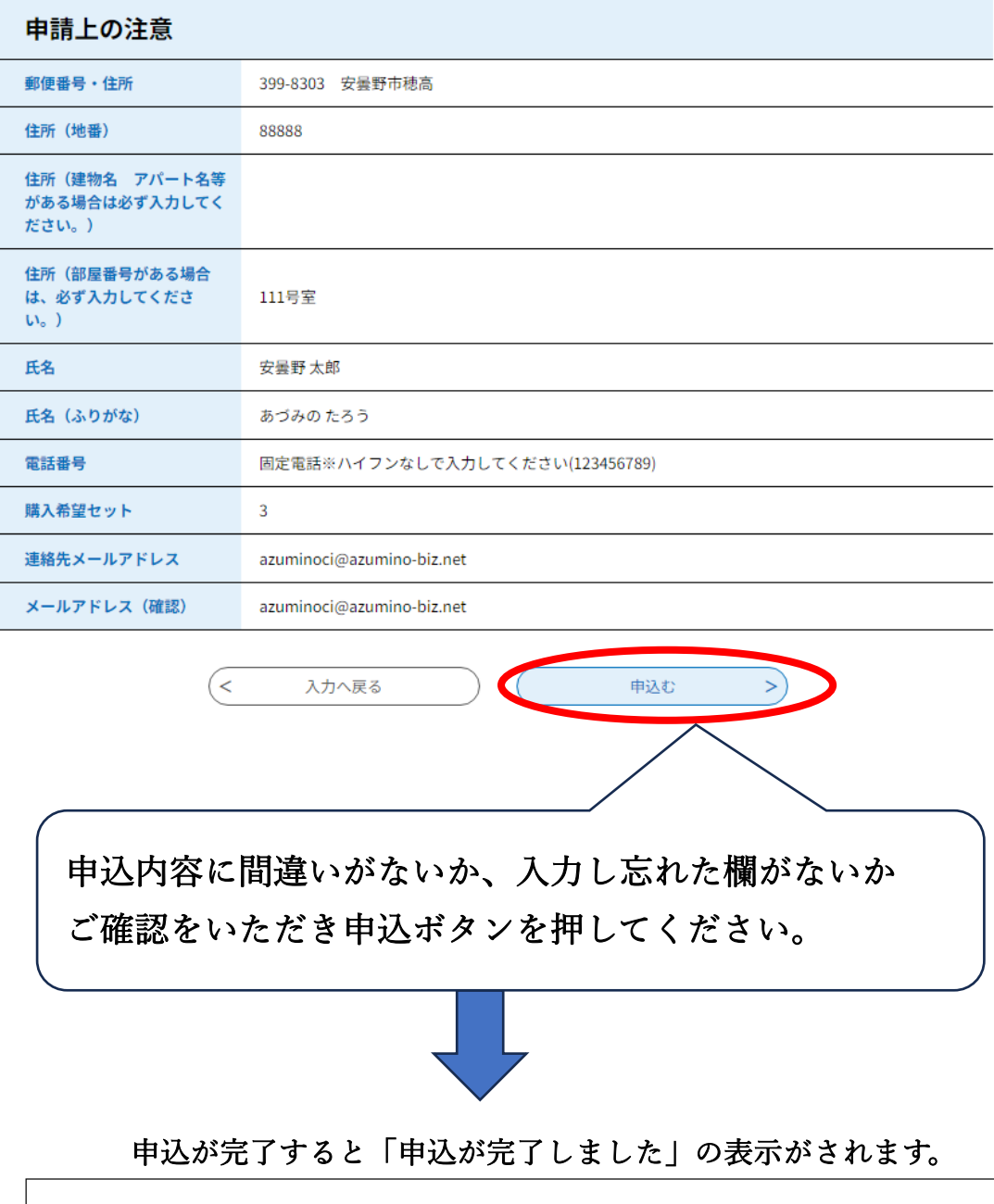

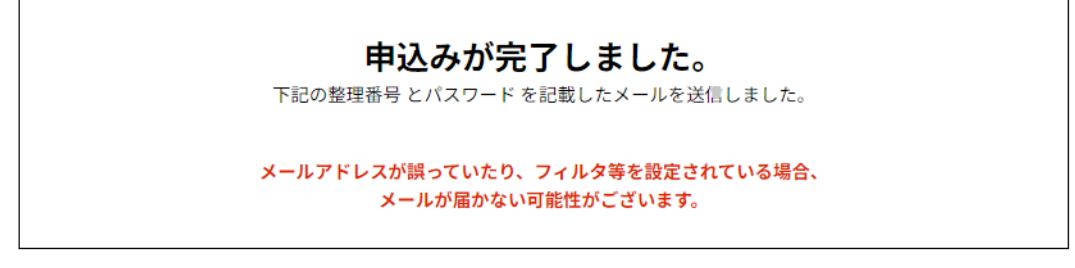

QROADRR53952

敕理采具